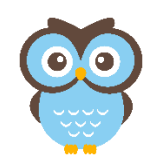

*Stephanie Dalton*  Principal

 *Beth Lester*  Assistant Principal

> *Adam Jones* Academic Dean

*Bianca Willis*  School Counselor

Dear Parent or Guardian:

March 15, 2020

Muscogee County School District has made the decision to close all schools for the next two weeks. To ensure that your student continues to have access to quality academic work, we have provided you with learning expectations in each Core Curriculum (Reading, Math, Science, and Social Studies) for your student, according to their current grade level band. Your student should engage with online, district supported programs to provide them with continued learning so they do not lose any academic skills taught in the classroom. It is extremely important that you provide your child with a schedule to complete each prescribed task below as indicated by their grade level. It is also important that you monitor your student's work to ensure they are doing their best and to assist them if they need additional support. Please see the recommendations below for **additional online resources or learning activities** that will support your student's continued success.

Sincerely,

Ms. Dalton

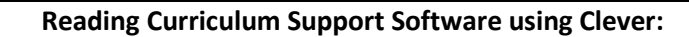

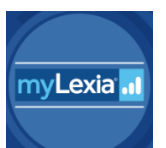

Students should log into **Lexia Core 5** for 60 minutes per week to complete activities (**This can be broken into Six, 10 minute segments, Four, 15 minute segments or Two, 30 minute segments)**.

If your student receives a "red apple" during their lesson, please assist student with the lesson prior to completion.

**Step 1**: Go to the Muscogee County School District's webpage. www.muscogee.k12.ga.us

**Step 2**: Click on: Families & Students

**Step 3**: Click on: Clever

-If you see the following message appear on your screen: Uh Oh! We were unable to find a matching user in Clever. Only students and classroom teachers shared with Clever can access Instant Login. **Step 4**: Click on: Log in with a different account

**Step 5**: username: your child's GTID#@mcsdgas.com

Password: initpass (for kindergarten-second grade students)

Password: mc followed the two digit month, two digit day, and two digit year of birth or mcmmddyy (for third-fifth grade students)

For example if your child's birthday is January 3, 2011, their password is: mc010311 **Step 6:** Click: Sign in

**Step 7: Click Yes** when asked to remember password if you would like to save your students information to the device they are using. **Click No** if using a public computer, which means your student will need to follow **Steps 1-6 for every Clever Login.**

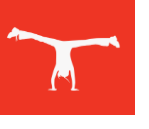

## **FOR 3-5 GRADE STUDENTS ONLY**

Students should log into **Achieve 3000** to complete **2 lessons per week** scoring 75% or higher on the first try.

**Step 1:** Log on to http://login.achieve3000.comwith the username (GTID #) and password (initpass) provided at school by their classroom teacher.

**Step 2**: Encourage your child to follow these five easy steps:

**Step 1**: Respond to the Before Reading Poll.

**Step 2:** Read the Article.

**Step 3:** Do the Activity Questions.

**Step 4:** Respond to the After Reading Poll.

**Step 5**: Answer the Thought Question.

**Step 3:** Explore other KidBiz features, including other articles, the Stock Market game, puzzles, and more.

## **Math Curriculum Support Software Using Clever**

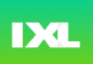

Students should log into IXL each day and complete **5** questions in "Diagnostics".

After completing diagnostics questions, students should complete recommended skills.

Please monitor the student Smart Score after lesson completion. **Smart Score** of 80% or higher = Proficient; **Smart Score** of 100%= Mastery

**Step 1**: Go to the Muscogee County School District's webpage. www.muscogee.k12.ga.us

**Step 2**: Click on: Families & Students

**Step 3**: Click on: Clever

**Step 4:** Log in with student's user name and password

**Step 5:** Click on the IXL icon pictured above.

**K-2 Students** should spend at least 30 minutes per day in IXL. This time can be divided into 2 or more segments (Two, 15 minute segments or Three, 10 minute segments).

**3-5 Students** should spend at least 40-45 minutes per day in IXL. This time can be divided into 2 or more segments (Two, 20 minute segments or Three, 15 minute segments).

## **Social Studies Curriculum Support Software Using Clever**

## Studies<br>
Neekly

**Step 1**: Go to the Muscogee County School District's webpage. www.muscogee.k12.ga.us

**Step 2**: Click on: Families & Students

**Step 3**: Click on: Clever

**Step 4:** Log in with student's user name and password

**Step 5:** Click on the Studies Weekly icon pictured above.

**Step 6:** Click on the Georgia Studies Weekly for your student's grade (your child will know which picture).

**Step 7:** Students may click on any Week they have not reached 100%.

**Step 8:** Student will read and complete that week and move on to another incomplete week.

**K-2 Students** should spend at least 20 minutes per day in Studies Weekly. This time can be divided into 2 or more segments (Two, 10 minute segments or Four, 5 minute segments).

**3-5 Students** should spend at least 30 minutes per day in Studies Weekly. This time can be divided into 2 or more segments (Two, 15 minute segments or Three, 10 minute segments).

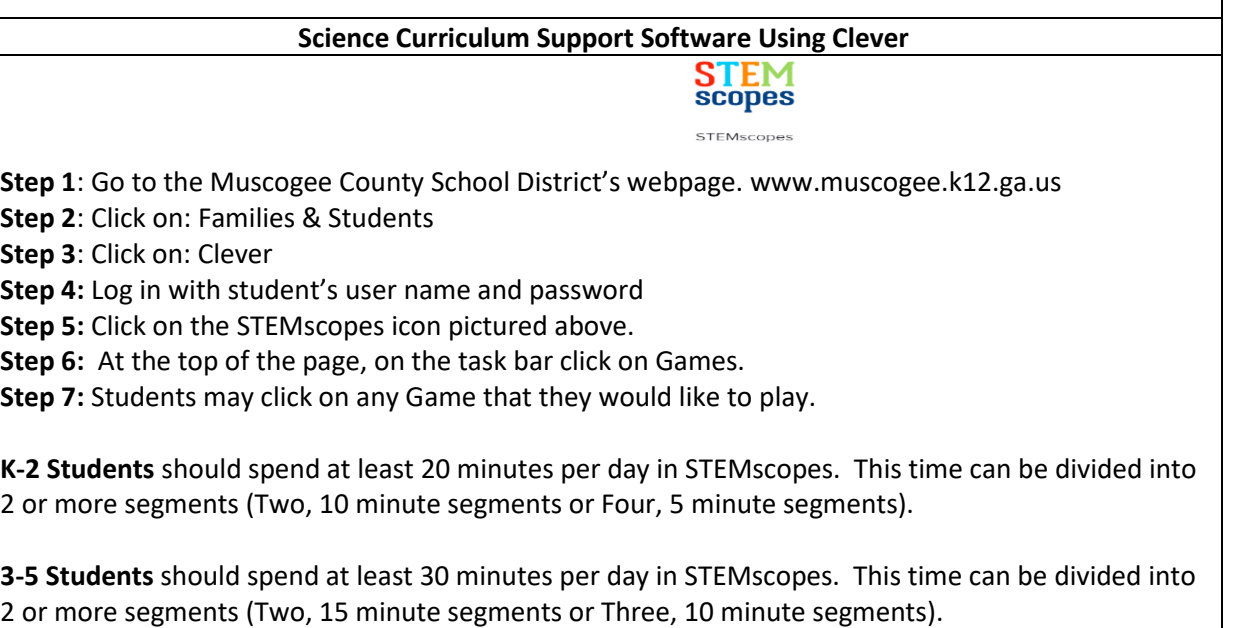